## **ขั้นตอนการเข้าใช้งาน ระบบ E-service ขององค์การบริหารส่วนตำบลสำโรง**

มี 2 ช่องทางในการใช้บริการ ดังนี้

## **1.ช่องทางการให้บริการ E-service 22 งานบริการ (One Stop Service: oss)**

1.1 หน้าเว็ปไซด์ อบต.สำโรง [www.samrongkk.go.th](http://www.samrongkk.go.th/) มีลิงค์สำหรับใช้บริการ

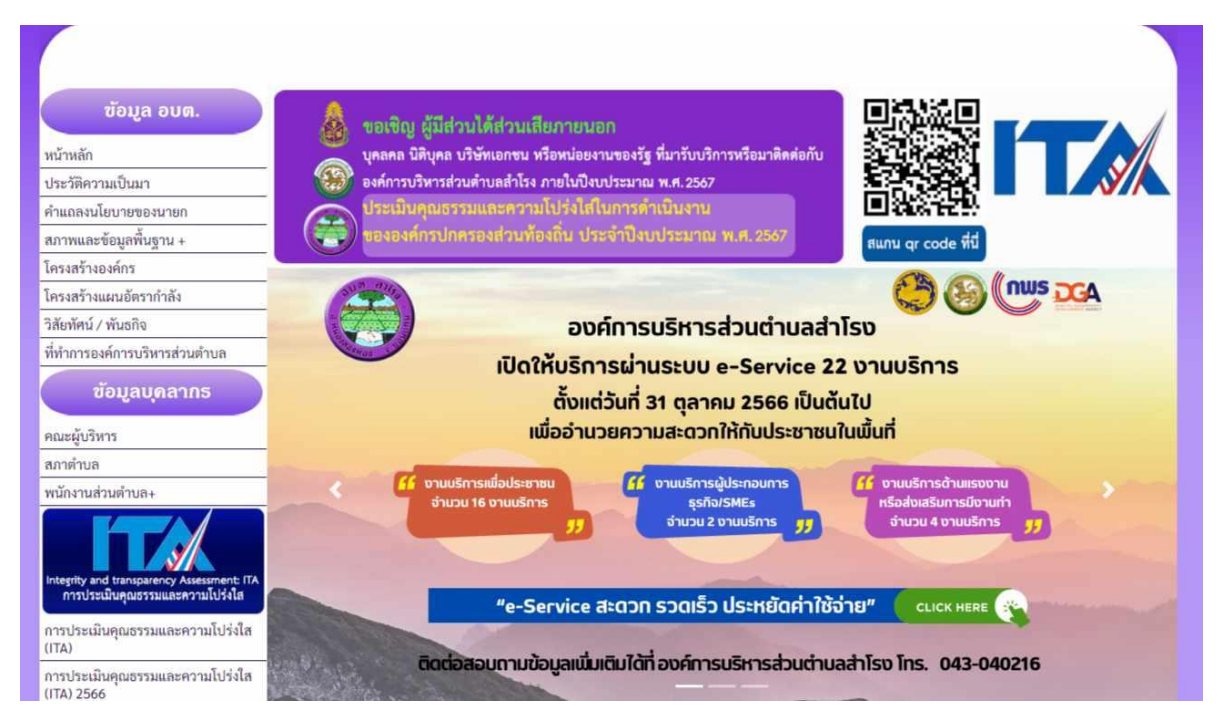

1.2 เมื่อกดเข้าลิงค์จะมีงานบริการให้ท่านเลือก จำนวน 22 งานบริการ ท่านสามารถกดเลือกได้ตาม

ช่องงาน

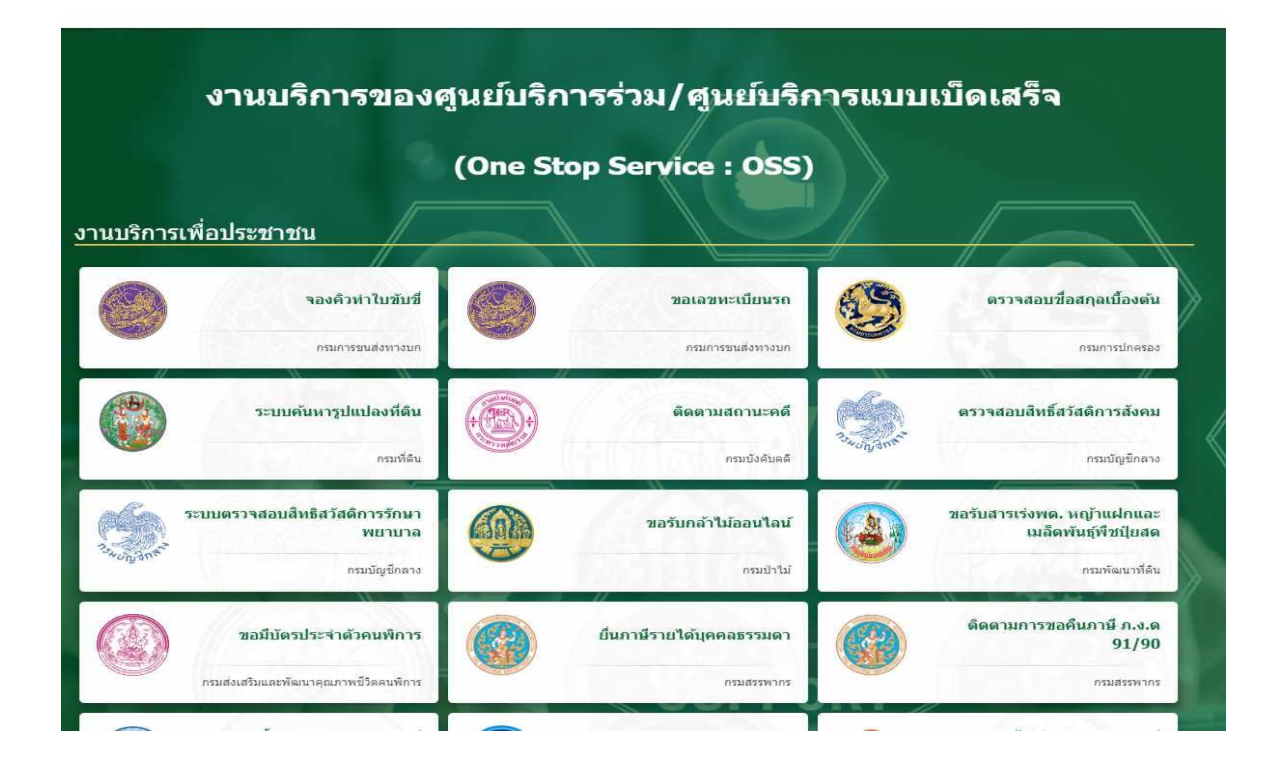

## 2**.ช่องทางการให้บริการ E-service เป็นระบบออนไลน์**

2.1 หน้าเว็ปไซด์ อบต.สำโรง [www.samrongkk.go.th](http://www.samrongkk.go.th/) มีลิงค์สำหรับใช้บริการ

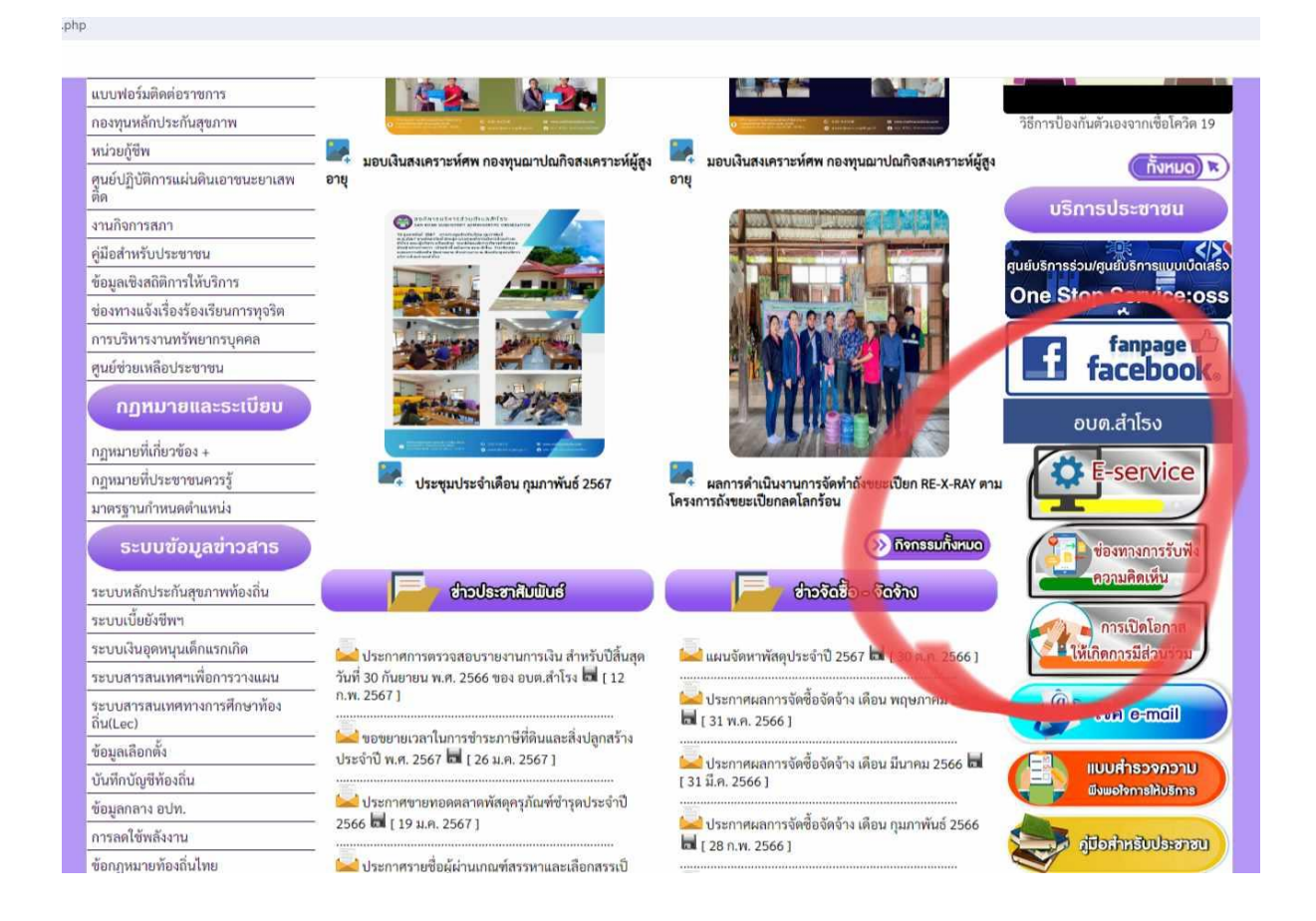

2.2 แบบฟอร์ม E-service การขอความอนุเคราะห์ซ่อมแซมไฟฟ้า

2.3 กรอกรายละเอียดตามแบบฟอร์ม และกดส่ง

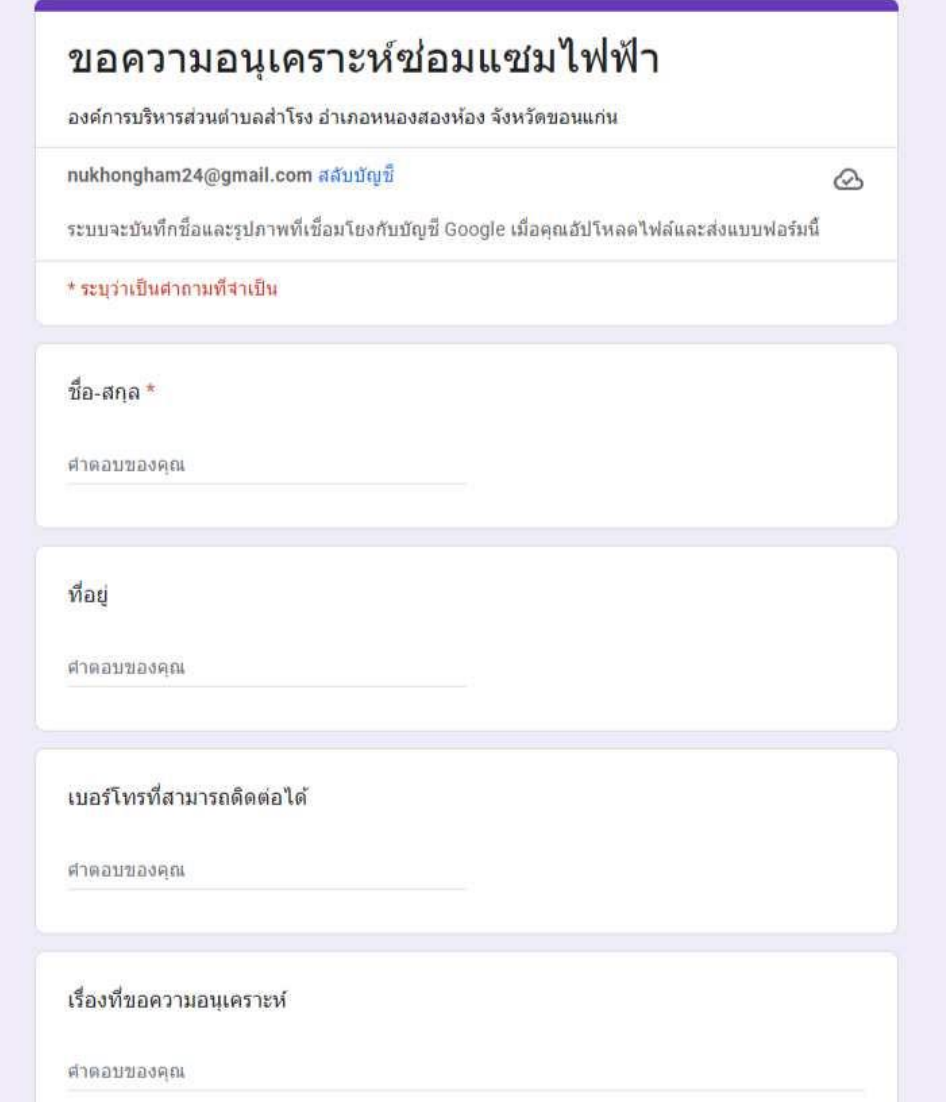